## **Automatic Structure Maintenance**

## **Automatic Structure Maintenance**

Automatic Structure maintenance runs daily and performs Structure backup and Structure database optimization.

- As structures, views, synchronizers are stored separately from JIRA data, they are not backed up with the usual automatic JIRA backup. Daily Structure backup is recommended as a part of your [backup strategy.](https://wiki.almworks.com/display/structure024/Backup+Strategy)
- Structure database optimization removes stale data from the database and may improve general JIRA responsiveness.

To configure automatic Structure maintenance:

- 1. Navigate to **Administration | Structure | Maintenance**
- 2. Click **Configure Scheduled Maintenance**
- 3. If scheduled maintenance is disabled, click **Enable scheduled maintenance**
- 4. Select time at which maintenance should run every day.

The time is specified in the server's time zone, displayed near the time fields. ☑

- 5. Select tasks that scheduled maintenance should run.
- 6. Configure additional task parameters, if any.
- 7. Click **Apply**

Λ

By default, scheduled maintenance is enabled and set to run daily at 3 AM.

Automatic maintenance can be run only when Structure license is valid.Λ

## **Maintenance Tasks**

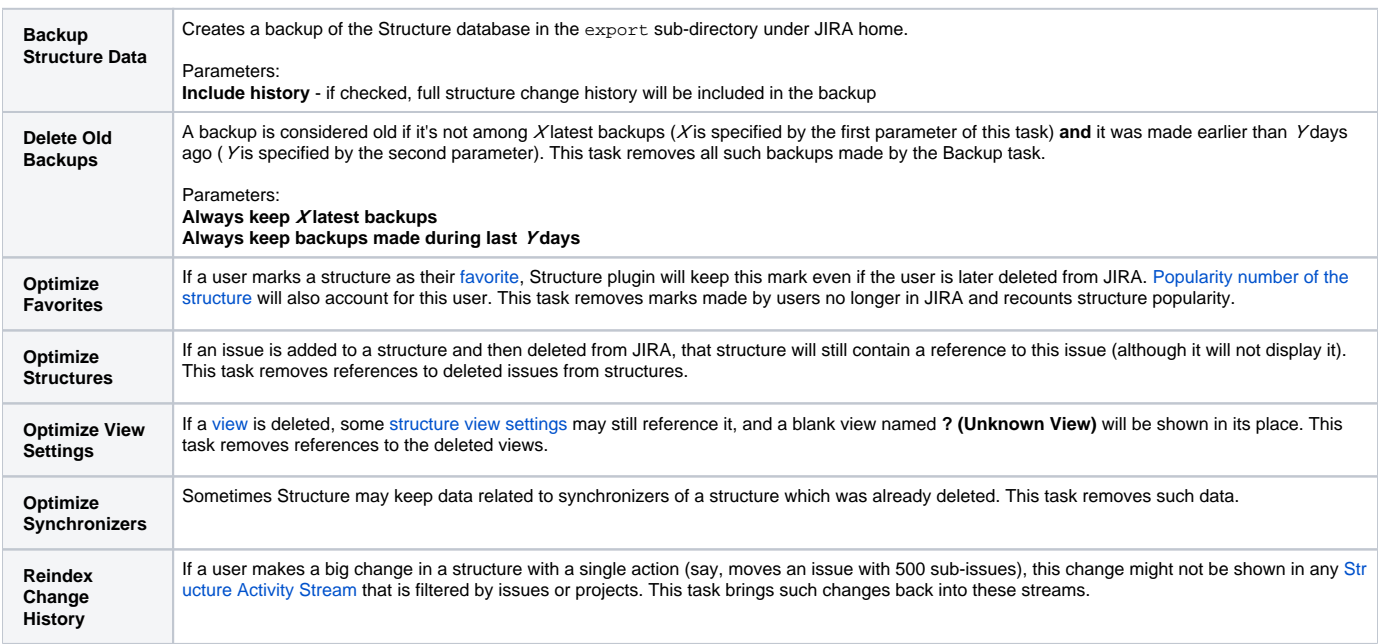

## **Running Maintenance Tasks Manually**

You can run specific maintenance tasks at any time.

To run maintenance manually:

- 1. Navigate to **Administration | Structure | Maintenance**
- 2. Navigate to **Run Maintenance Now** section
- 3. Select tasks to run.
- 4. Configure additional task parameters, if any.
- 5. Click **Run Maintenance Now**

Running maintenance manually does not affect automatic maintenance settings or schedule.